Ein Mausklick auf "Buchung erstellen" und die Daten werden in eine Buchungsdatei geschrieben (z.B. im XML-, Datev- oder Excel-Format).

Darstellung einer exemplarischen Buchungsdatei in Excel.

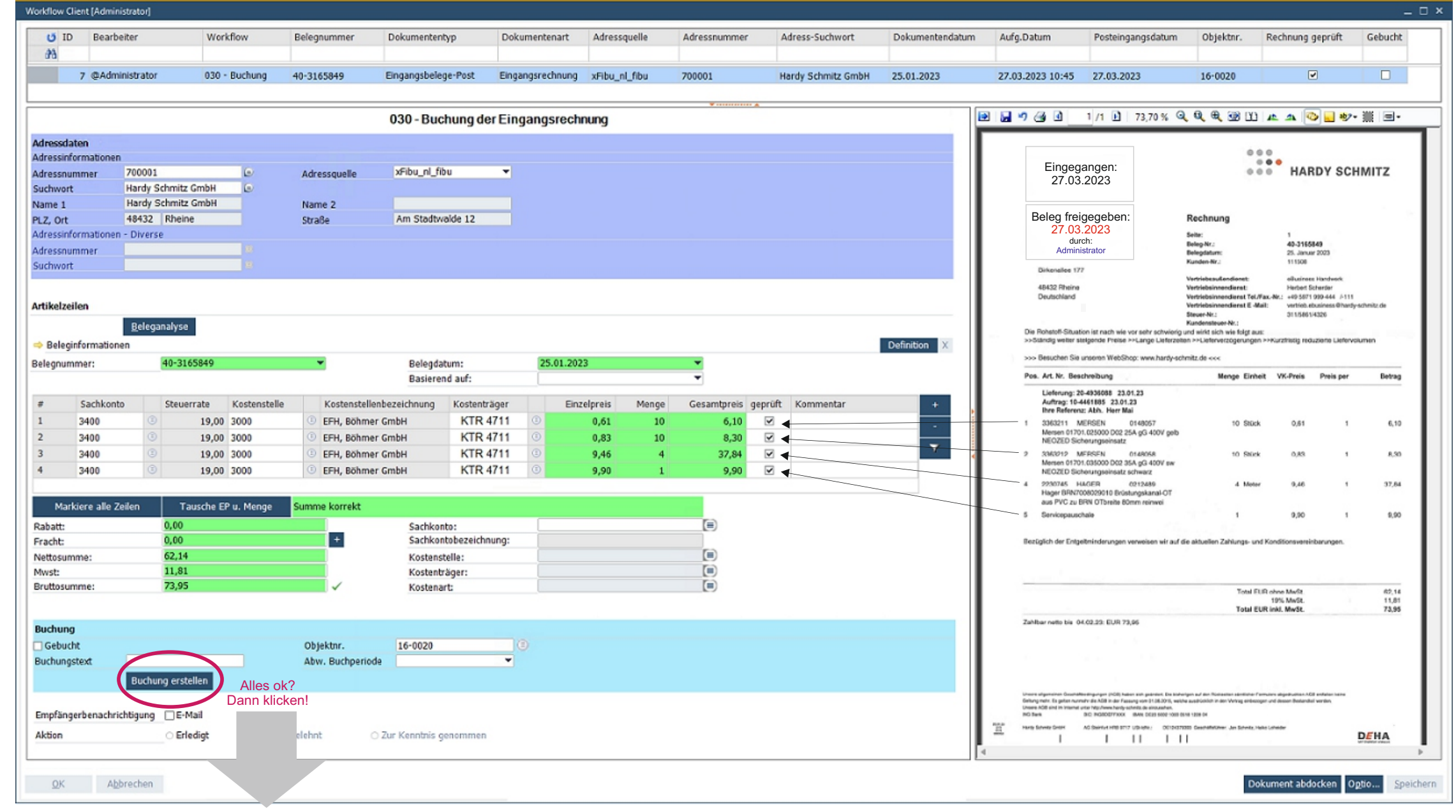

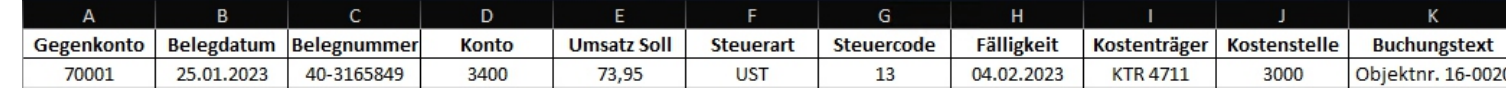

Rechnungseingang durch Scannen oder Novaline Outlook Add-in

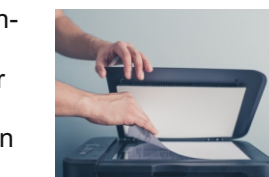

## **Automatische Erkennung von Eingangsrechnungen im Workflow-Management**

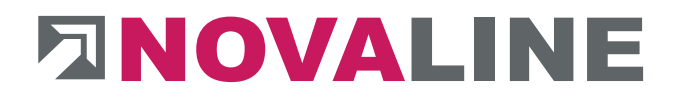

**2**

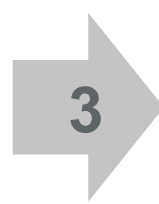

**1**

Durch die Importfunktion des ERPoder Buchhaltungssystems wird die Datei in diese eingelesen.

- Dabei werden zunächst die Rechnungs-Kopfdaten wie Lieferantenadresse, Rechnungsnummer und datum automatisch erkannt sowie ein Bezug zu einem vorausgegangenen Lieferschein und/oder einer Bestellung hergestellt und angezeigt.
- n Die einzelnen Rechnungszeilen werden in Tabellenform dargestellt, die aus dem Eingangsrechungsformular ermittelten Inhalte grün unterlegt angezeigt.
- n Die zugehörigen Artikeldaten aus Ihrem ERP-System wie z. B. eigene Artikelnummern und Artikelbezeichnungen können ergänzt dargestellt werden. Ebenfalls besteht die Möglichkeit, individuelle Eingabefelder wie z. B. "Kommentar", "geprüft-Haken" oder "Kostenstelle" hinzuzufügen.
- n Zeilensummen und die Rechnungsendsummen werden rechnerisch überprüft, eventuelle Abweichungen angezeigt.

Optional können digitale Stempel gesetzt werden. Abschließend wird die gescannte Eingangsrechnung automatisch im Novaline Archiv zusammen mit dem Buchungssatz abgelegt.

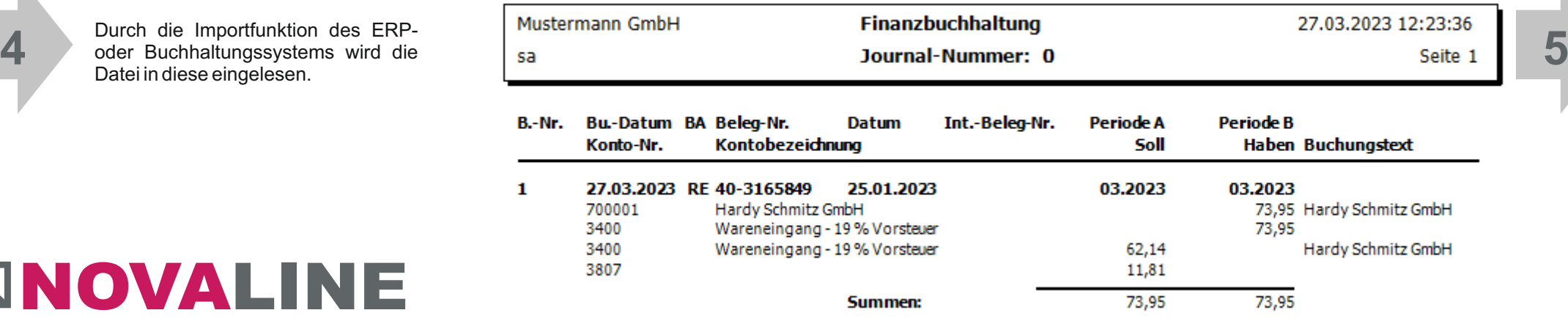

Die eingegangene Rechnung wird auf dem Bildschirm dargestellt, links daneben werden die durch die Beleganalyse ermittelten / erkannten Inhalte in den Novaline-Dialog übernommen:

## Beispiel: **Eingangsrechnung incl. Eskalationsfunktion, Vertretungsregelung und Genehmigungsverfahren**

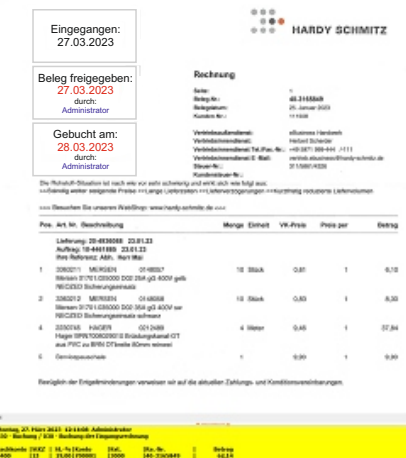

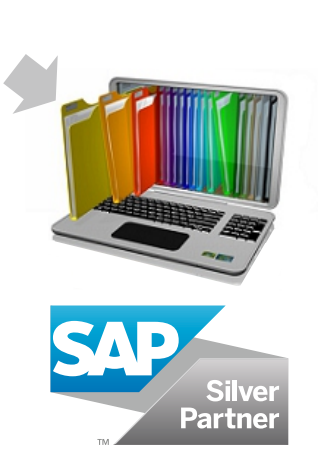